## 多回路エネルギーモニタ **設定編**

# **3 -9 通信の設定**

**編 要 概路 回 多エネルギーモ ニタ編 定 設エネミエ ー ル**

곻

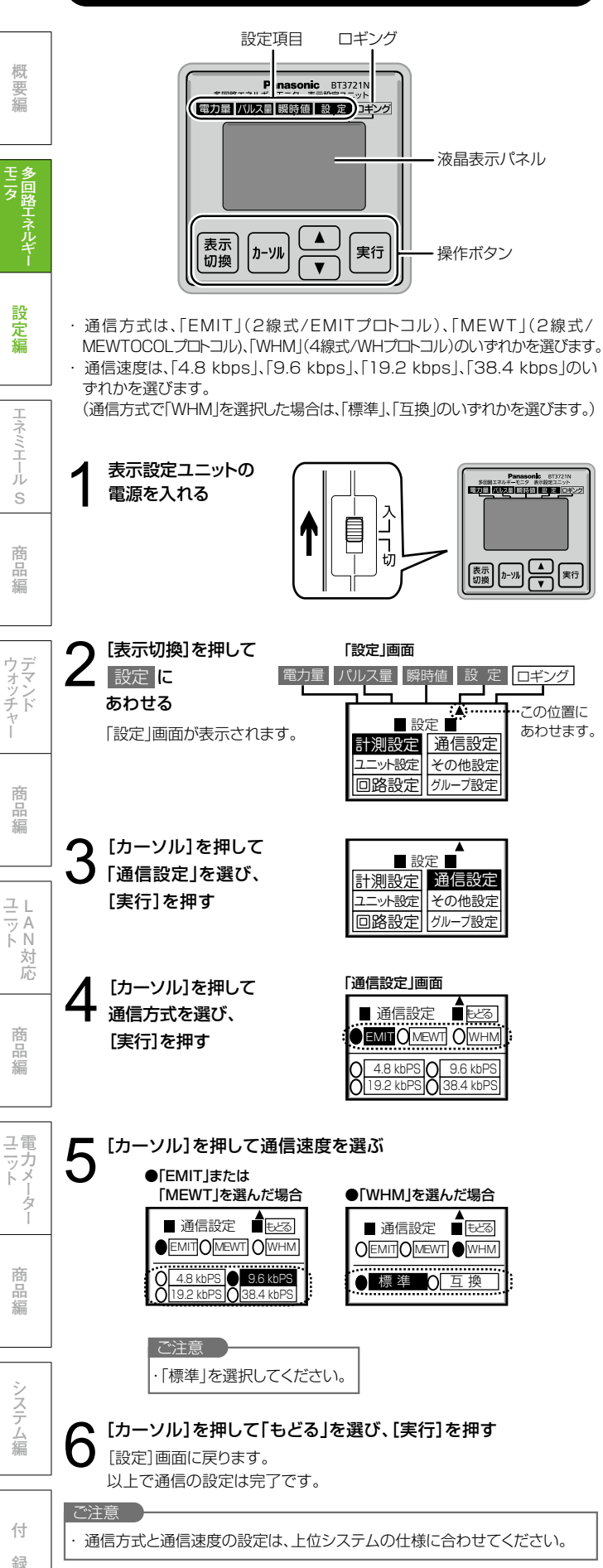

# **3 -10 設定変更**

# 回路構成変更の手順 **■パルスはスイッチを**のようなス

多回路エネルギーモニタを使い始めたあと、構成を変更したいときは下記の手 順を行ってください。

- ・ 本体ユニットの電源を切るときは、計測を停止してください。(41頁)
- ・構成を変更するときには、必要なデータをSDメモリーカードに保存してくだ さい。(47頁)

#### ご注意

一度も計測開始していない場合、「ユニット設定」や「回路設定」が行われて いる状態で5分経過しても計測開始はしません。必ず「計測開始」を手動で 行ってください。

## ■CT・CTケーブル・パルス入力ケーブルの追加

①計測を停止する(41頁) ②追加するCT、CTケーブル、パルス入力ケーブルを準備する ③増設ユニットのケーブル差込口に準備したものを取り付ける(32頁) ④CT定格、パルス入力の設定をする(36~38頁) ⑤計測を再開する(41頁)

■CT·CTケーブル・パルス入力ケーブルの取り外し

#### ①計測を停止する(41頁)

②増設ユニットからCT、CTケーブル、パルス入力ケーブルを外す ※CT二次側開放にならないように、最初にCTを測定対象電線から外してください。 ③外した回路を「未設定」に設定する(36頁) ④計測を再開する(41頁)

### ■集計日時の設定変更

①計測を停止する(41頁) ②集計日時を変更する(40頁) ③計測を再開する(41頁)

#### ご注意

使用中に「集計日時の変更」を行うと、月別データの締め時間が変更されるため 前月データが消去される場合があります。使用中に集計日時を変更する場合は SDメモリーカードなどで計測データのバックアップをとってから行ってくさだい。

### ■増設ユニットの追加

①本体ユニットの電源を切る ②増設ユニットを追加する(25頁) ③アドレスを設定する(26頁) ④追加した増設ユニットにCTケーブルまたはパルス入力ケーブルを接続する (30~32頁) ⑤電源を再投入

⑥CT定格、パルス入力の設定をする(36~38頁)

#### ■増設ユニットの取り外し

①本体ユニットの電源を切る ②増設ユニットを取り外す(26頁) ③電源を再投入 ④外した増設ユニットの各回路を「未設定」に設定する(36頁)

#### ■相線式・PT比の変更

①本体ユニットの電源を切る ②相線式・PT比など配線を変更する(28~31頁) ③電源を再投入 ④変更内容を表示ユニットで設定する(35頁)

#### ご注意

- ・相線式を変更後に計測開始すると設定・データはクリアされます。
- ・パルス計測データのクリア(153頁)
- ・ 相線式・回路の設定(「未接続」に変更)を変更すると、ロギングデータはクリ アされます。変更する場合は注意してください。
- ・バックアップ電池を取り付けていないと、以下のデータが消去されます。 ・時計データ ・自動ロギングデータ ・詳細ロギングデータ
- ・ 一度「計測開始」した後、計測停止した場合「ユニット設定」「回路設定」がされ ていればその5分後に、自動で計測を再開します。
- ・ 増設アドレスの変更は本体ユニットの電源を切った状態で行い、アドレス変 更後に再度電源を入れてください。電源を入れた状態で変更しても、変更は 認識されません。

**ユ ニ ッ ト編 品 商力 電メーターユ ニ ッ ト編 品 商システム編付録**

櫚

要編

モラ 百路上 ネル

> E<sub>3</sub> 定編

> > 玉

ž 売  $\leq$ 

商

旨編

回路構成変更の手順 ■パルス出力設定スイッチ SDメモリーカードから設定情報を読み込み、その情報を本体ユニットに設定 します。

読み込むファイルは、「設定保存」で保存した「保存用設定ファイル」です。 設定情報には、以下の内容が含まれます。

- ・集計日時
- ・通信設定(プロトコル、通信速度)
- ・ユニット情報(相線式、PT 比)
- ・ポート情報(CT 選択、電圧選択、電流レンジ切り替え)
- ・パルス入力設定(パルス単位、重み)
- ・グループ情報(グループ設定無効/有効、グループ登録情報)

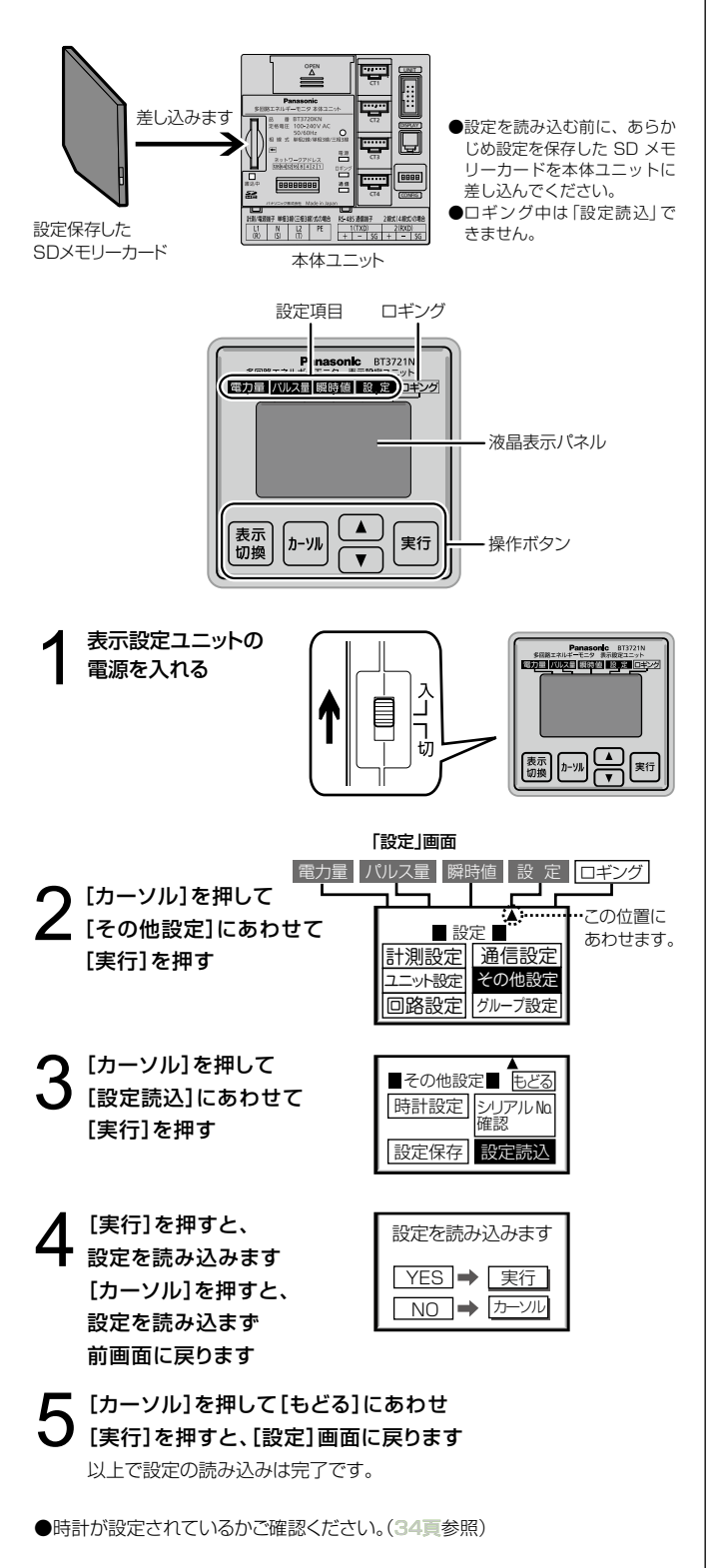

# **3 -11 設定の読み込み 3 -12 パルス出力ユニットの設定**

パルス出力ユニットを使用するに は、設定スイッチでパルス出力単 位、パルス出力端子の割り当ての設 定が必要です。

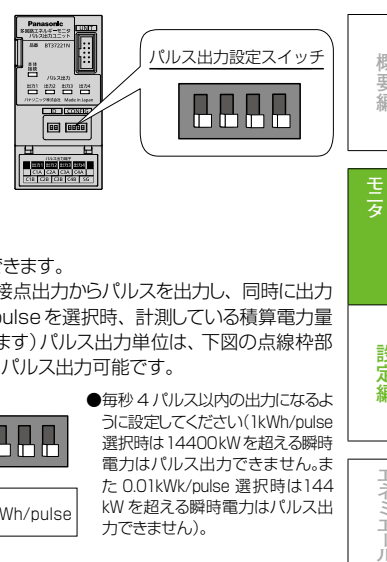

#### ■パルス出力単位の設定

積算電力量のパルス出力単位を選択できます。

積算電力量がその単位に達するごとに接点出力からパルスを出力し、同時に出力 表示 LEDが点滅します。(例:1kWh/pulseを選択時、計測している積算電力量 が1kWh 増えるごとにパルスを出力します)パルス出力単位は、下図の点線枠部 分のスイッチで設定します。毎秒最大 4 パルス出力可能です。

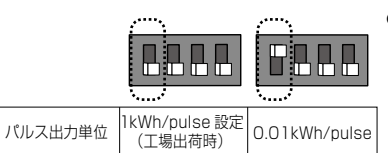

●毎秒4パルス以内の出力になるよ うに設定してください(1kWh/pulse 選択時は14400kWを超える瞬時 電力はパルス出力できません。ま た 0.01kWk/pulse 選択時は144 kW を超える瞬時電力はパルス出 力できません)。

## ■パルス出力端子の割り当て

パルス出力端子の割り当ては、下記の点線枠部分のスイッチで設定します。 ●グループ設定「無効」時

単相 2 線式の場合は、単相 2 線式の切替スイッチの設定も必要です。 パルス出力端子に個別回路 No.を 4 回路単位で割り当てます。

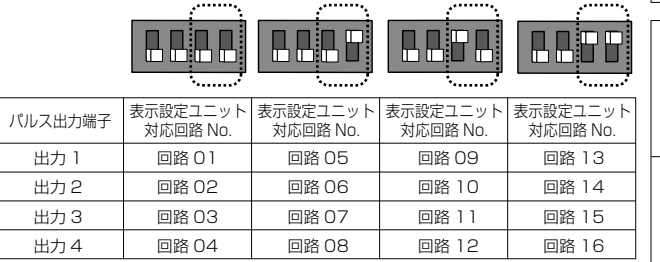

単相 2 線式の切替スイッチ

単相 2 線式の場合は、切替スイッチの設定により、下図のように割り当てます。 ポイント:回路が単相2線式でない場合は、スイッチの向きはどちらでもかまいま せん。

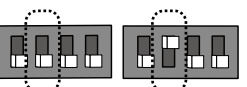

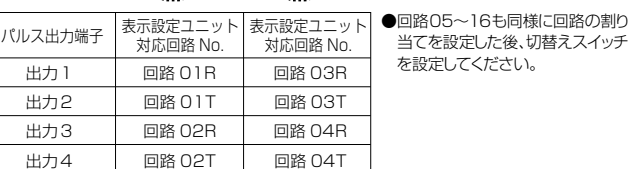

#### ●グループ設定「有効」時

パルス出力端子にグループ No.を 4グループ単位で割り当てます。

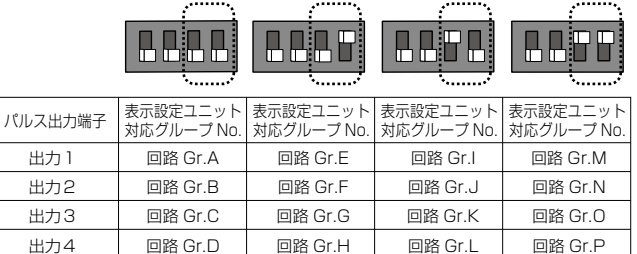

**ユ ニ ッ ト編 品 商力 電メーターユ ニ ッ ト編 品 商システム編付録**付 録

ンステム編

**S | 商品編 | ウォッチャー | 商品編** 

ッチャ Ř

ウティ

**L**

商品編

**A N応 対**

論語

ユ電 マカ<br>トメ タ

> 商 三編